## **Hinweis:**

Der Administrator kann diese Einstellung vorkonfigurieren und/oder sperren.

Über die **[Rufnummernkonfiguration](https://wiki.ucware.com/benutzerhandbuch/rufnummernkonfiguration)** können Sie jedem Ihrer Endgeräte-Slots einen eigenen Namen zuweisen. Dieser bleibt bei einem Wechsel des angeschlossenen Geräts erhalten.

Der Name eines Slots wird als Tooltip über der zugehörigen Schaltfläche angezeigt und steht in der Kopfleiste unter **Steuern** zur Auswahl:

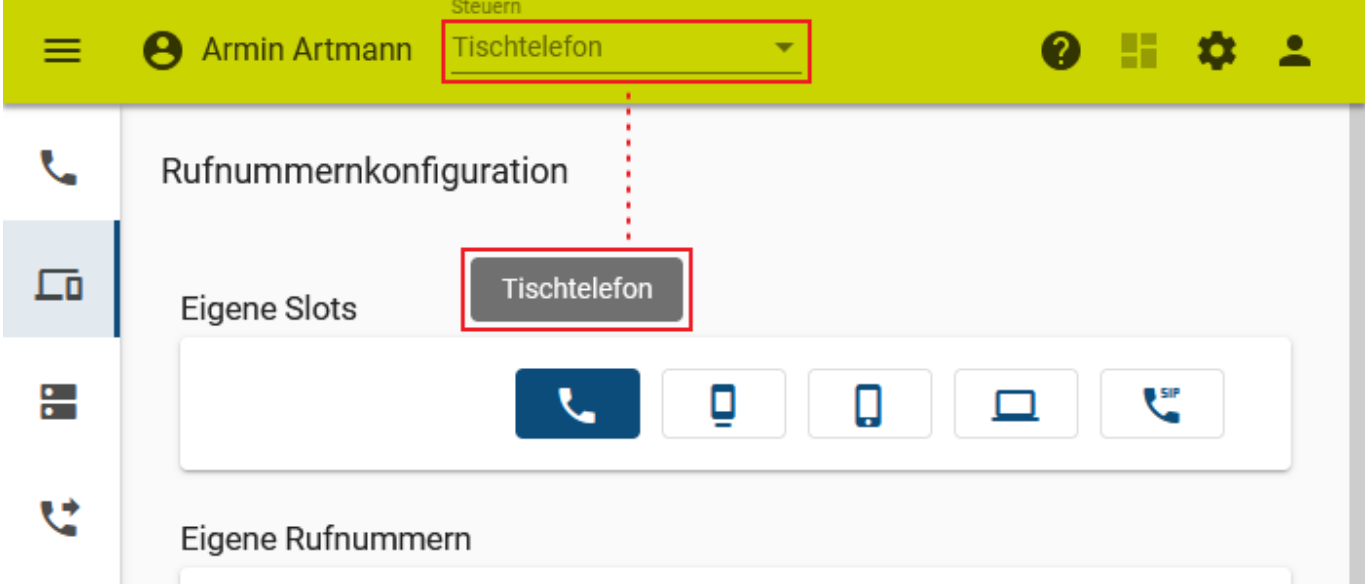

Zum **Umbenennen** eines Slots gehen Sie wie folgt vor:

- 1. Klicken Sie in der Seitenleiste des UCC-Clients oder in der Kopfleiste des Vermittlungsarbeitsplatzes auf **x**
- 2. Klicken Sie auf den Slot, den Sie bearbeiten möchten.

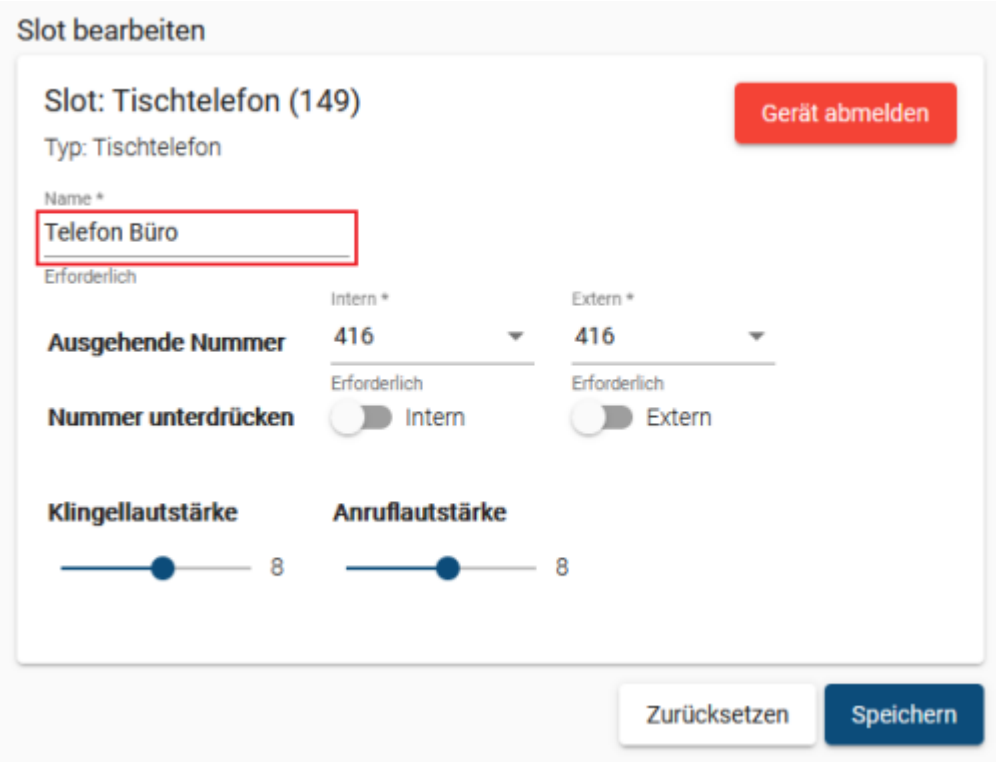

3. Geben Sie im zugehörigen Feld einen **Namen** für den Slot ein.

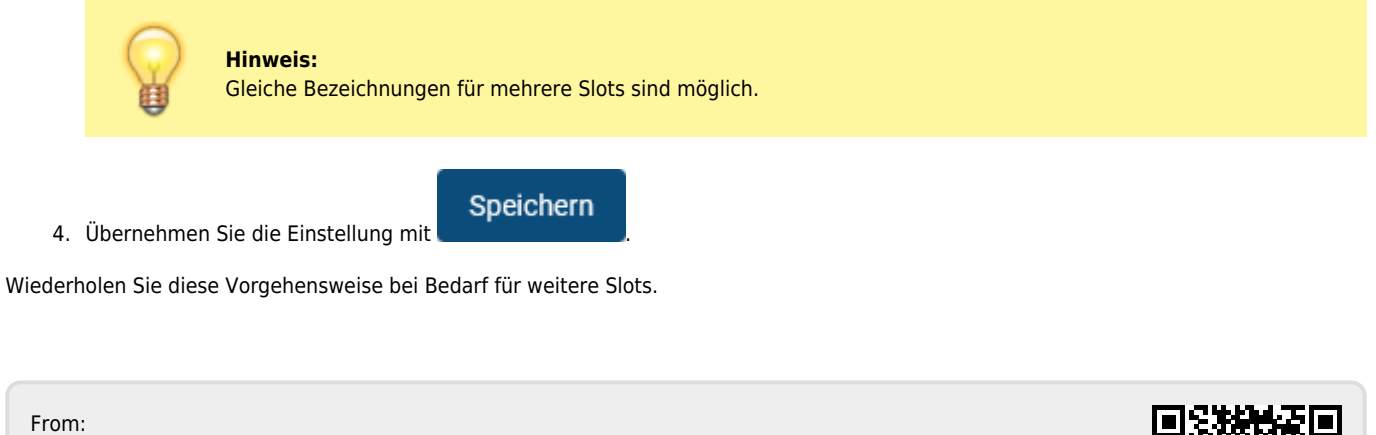

<https://wiki.ucware.com/> - **UCware-Dokumentation**

Permanent link: **<https://wiki.ucware.com/benutzerhandbuch/rufnummernkonfiguration/slotname?rev=1679150881>**

Last update: **18.03.2023 14:48**

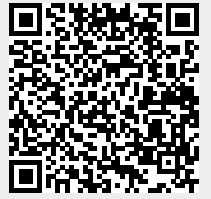